# **Quick Installation Guide**

N300 Wi-Fi ADSL2+ Modem Router D301V4

### **Package contents**

Modem router Power adapter Ethernet cable (RJ45) Phone cable (RJ11) ADSL splitter Quick installation guide

If any item is missing or damaged, please keep the original package and contact the local reseller or distributor immediately. For product or function details, please go to http://www.tendacn.com

## **Getting to know your modem router**

## **LED indicators**

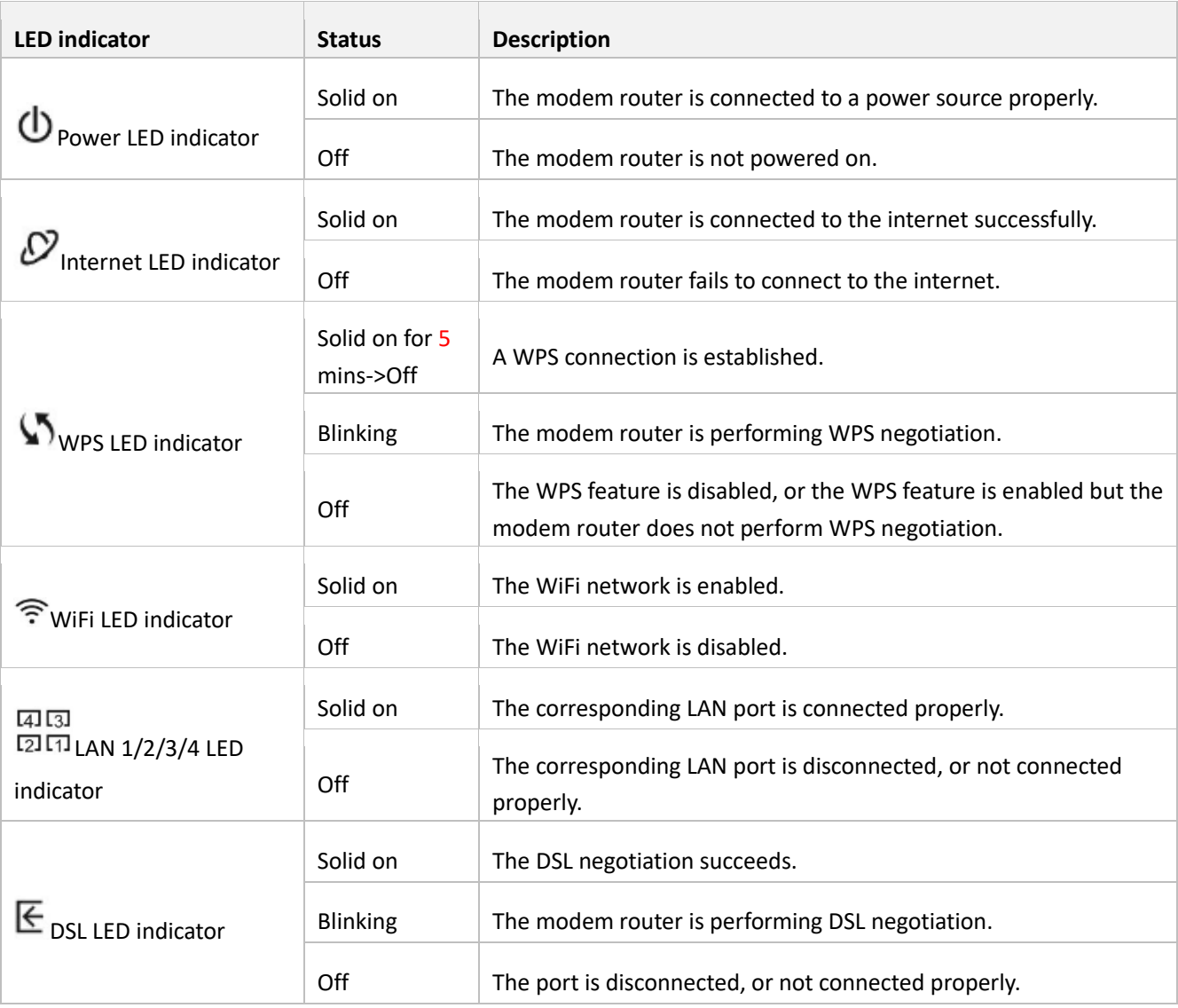

## **Buttons & ports**

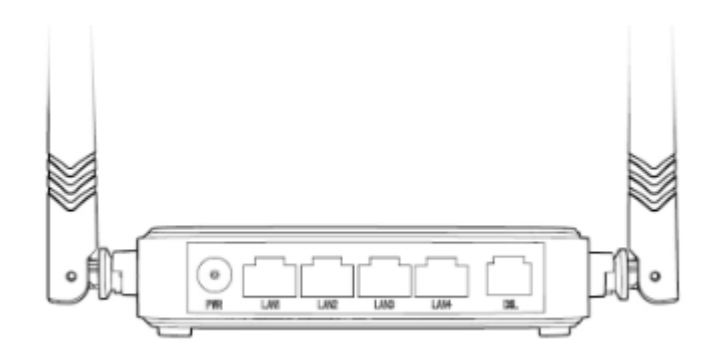

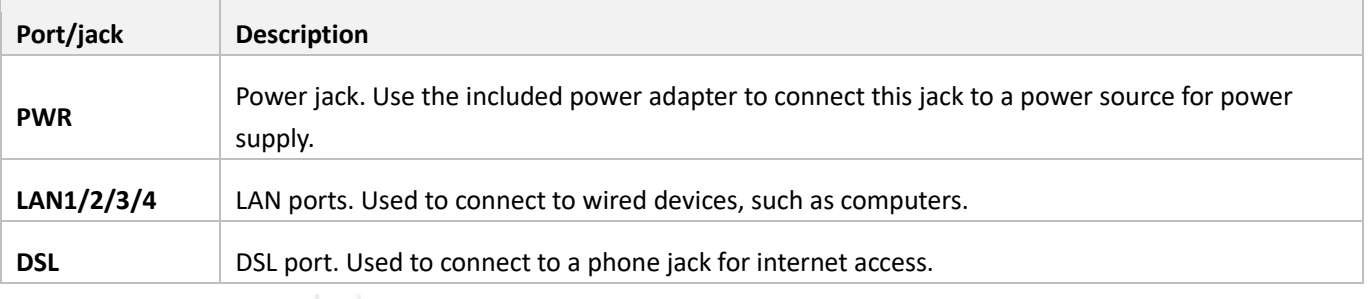

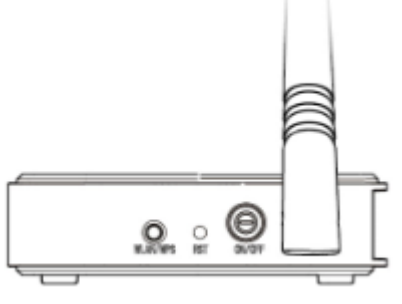

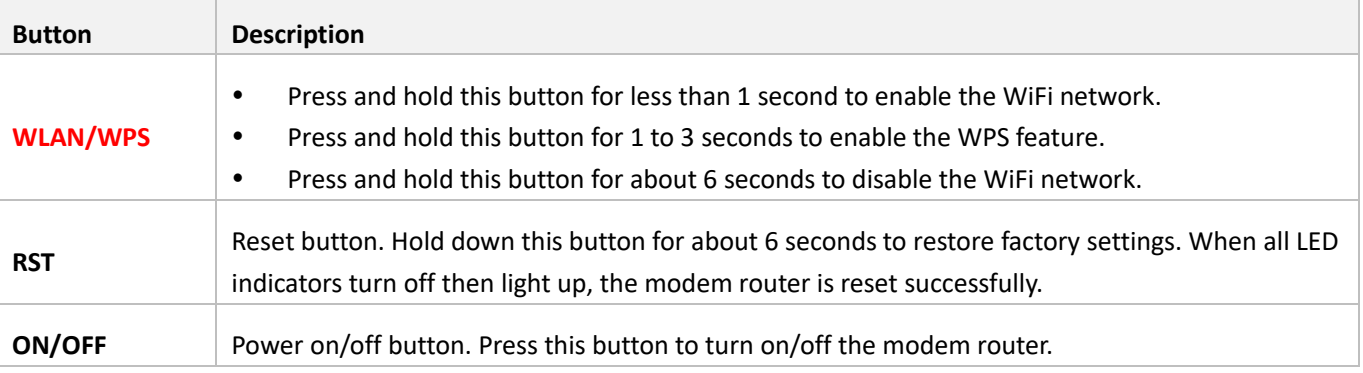

## **I Connecting the modem router**

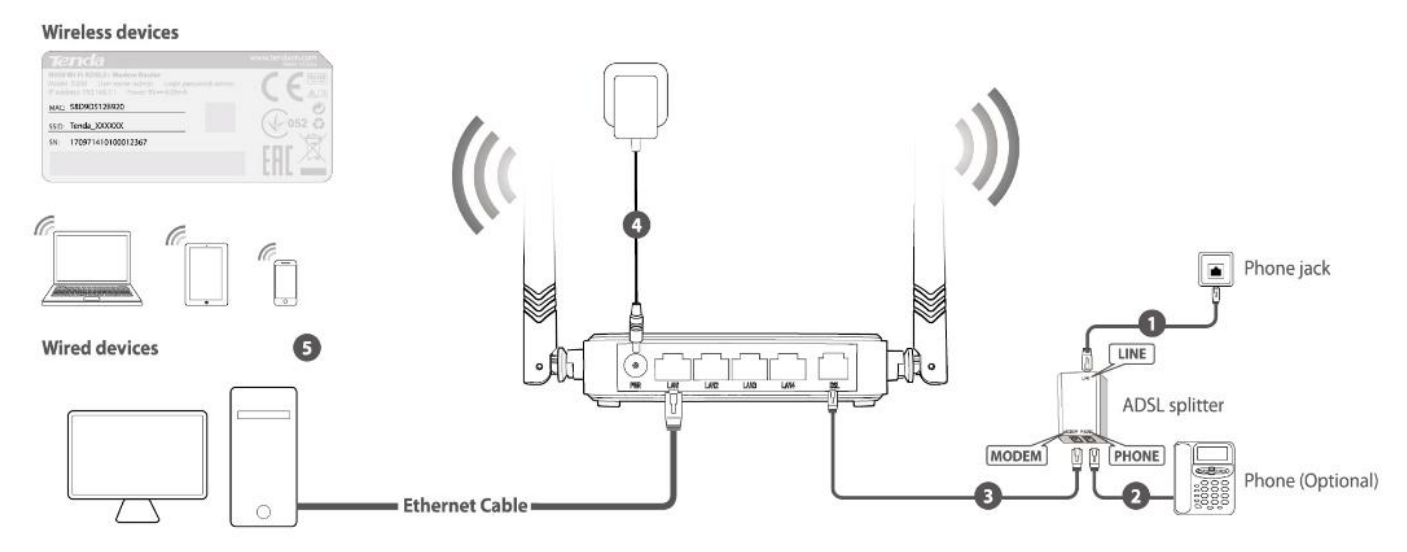

- 1. Use a phone cable to connect the phone jack to the **LINE** port of the included ADSL splitter.
- 2. (**Optional**) If you do not use the phone service, skip this step. Use a phone cable to connect your phone to the **PHONE** port of the ADSL splitter.
- 3. Use a phone cable to connect the **MODEM** port of the ADSL splitter to the **DSL** port of the modem router.
- 4. Use the included power adapter to connect the modem router to a power source, and turn it on. The LED indicator blinks red slowly.
- 5. If you use a wireless device, such as a smart phone for setup, connect it to the WiFi network of the modem router using the default SSID labeled on the bottom of the modem router. By default, the WiFi password is not required. If you use a wired device, such as a computer for setup, connect it to port LAN1, LAN2, LAN3 or LAN4 of the modem router.

# **II Configuring the modem router**

## **1 Configuring your ADSL connection**

#### **Prerequisites**

Before configuration, you need to get the following parameters from your internet service provider (ISP):

- **VPI** and **VCI** values
- **Channel Mode** (internet connection type)
- PPPoE **User Name** and **Password** OR IPoE **Local IP Address** and related parameters (if any)
- Your IP protocol type: **IPv4**, **IPv6** or **IPv4/IPv6**

#### **Configuration procedure**

- 1. Start a web browser on the device connected to the modem router, and visit **192.168.1.1**.
- 2. Enter the default **User Name** and **Password**, both are **admin**, and click **Login**.

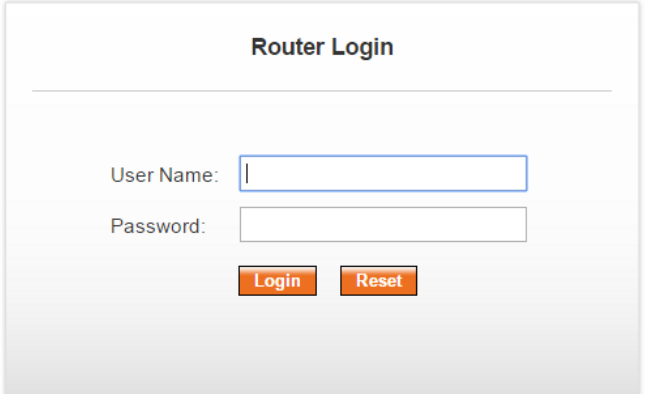

\*PPPoE is used to illustrate.

- 3. Choose **Setup** > **WAN**, and enter the **VPI** and **VCI** values provided by your ISP.
- 4. Select a **Channel Mode** (internet connection type), which is **PPPoE** in this example.

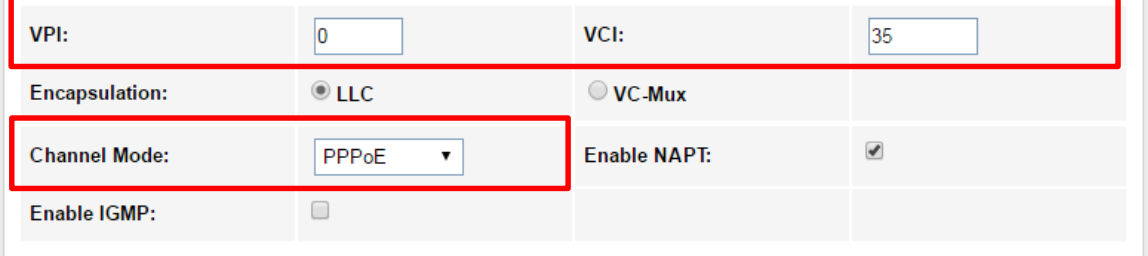

5. Select your **IP Protocol** type, which is **IPv4** in this example.

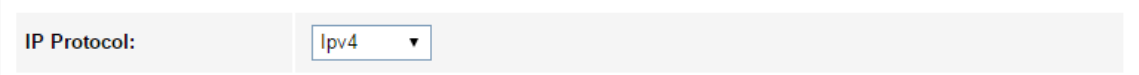

6. Enter the PPPoE **User Name** and **Password** provided by your ISP.

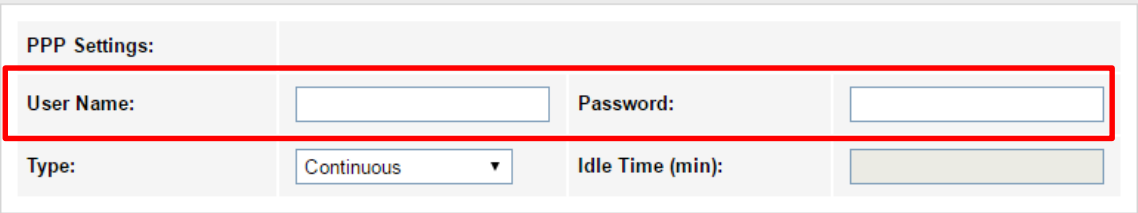

7. Click **Add** to apply the settings.

## **2 Configuring your WiFi network**

- 1. Choose **Setup** > **WLAN** > **Basic**, and customize your SSID (WiFi name).
- 2. Click **Apply Changes**.

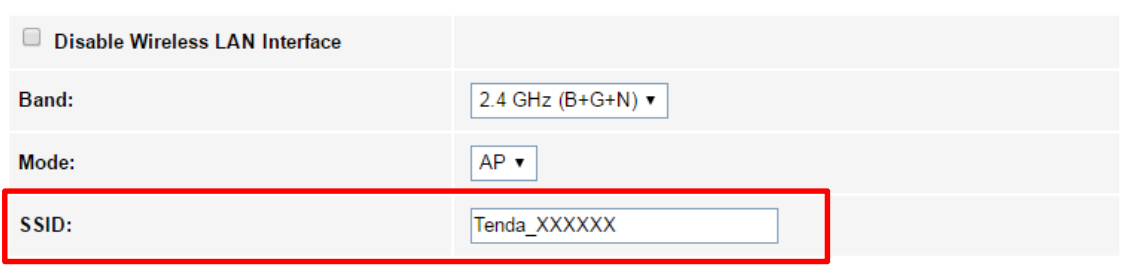

3. Choose **Setup** > **WLAN** > **Security**, select an **Encryption** type, which is **WPA2(AES)** in this example, and specify a **Pre-Shared Key** (WiFi password).

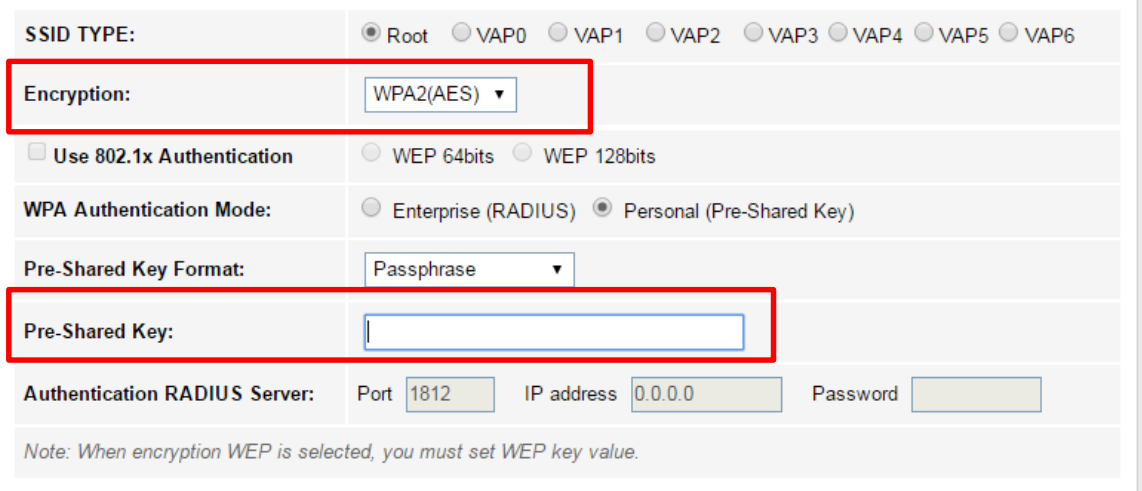

#### 4. Click **Apply Changes**.

## **3 Accessing the internet**

#### **To access the internet with:**

Wireless devices: Connect your wireless devices to the WiFi network of the modem router using the **SSID** and **Pre-Shared Key** you set.

Wired devices: Connect your wired devices to the port LAN1, LAN2, LAN3, or LAN4 of the modem router.

# **FAQ**

#### **Q1: I cannot log in to the modem router's web UI. What should I do?**

A1: Try the following solutions:

If a wired device is used for setup:

- Ensure that the Ethernet cable between the device and the modem router is connected properly.
- Ensure that the device is set to **Obtain an IP address automatically**.
- Clear cache of your browser, or replace one.

If a wireless device is used for setup:

- Ensure that the device is connected to the WiFi network of the modem router.
- Ensure that the mobile data (if any) of the device is disabled.
- Ensure that the login IP address (192.168.1.1) you entered is correct.

If the problem persists:

• Hold down the RST button for about 6 seconds to restore to factory settings, and configure it again.

#### **Q2: I cannot access the internet after completing the configuration, what should I do?**

A2: Try the following solutions:

- Check if the LED indicator blinks green slowly. If so, check if the **DSL** port is properly connected to the phone jack.
- Check if the LED indicator lights solid green. If not, check if the parameters you entered for internet access are correct.
- Check if your computers are set to **Obtain an IP address automatically**.
- If the problem persists, contact your ISP for help.

#### **Q3: I forget my WiFi password, what should I do?**

A3: Try the following solutions:

- Log in to the web UI of the modem router, and change it on the **Setup** > **WLAN** > **Security** part.
- If you forget the login password of the web UI as well, reset the modem router. The default login user name and password are both **admin**.

#### **Q4: How to reset the modem router?**

A4: When the LED indicator lights up and does not blink red slowly, hold down the **RST** button for about 6 seconds. When all LED indicators turn off then light up, the modem router is reset successfully.

# $\vdash$

#### **CE Mark Warning**

This is a Class B product. In a domestic environment, this product may cause radio interference, in which case the user may be required to take adequate measures.

This equipment should be installed and operated with minimum distance 20cm between the device and your body. **NOTE**: (1) The manufacturer is not responsible for any radio or TV interference caused by unauthorized modifications to this equipment. (2) To avoid unnecessary radiation interference, it is recommended to use a shielded RJ45 cable.

#### **Declaration of Conformity**

Hereby, SHENZHEN TENDA TECHNOLOGY CO., LTD. declares that the radio equipment type D301V4 is in compliance with Directive 2014/53/EU.

The full text of the EU declaration of conformity is available at the following internet address:

http://www.tendacn.com/en/service/download-cata-101.html

Operating Frequency: 2412 - 2472 MHz

EIRP Power (Max.): 19.5dBm Software Version:

**E**Caution:

Adapter Model: BN049-A05009E, BN049-A05009B

Manufacture: SHENZHEN HEWEISHUN NETWORK TECHNOLOGY CO., LTD.

Input: 100 - 240V AC 50/60Hz 0.3A

Output: 9V 600mA

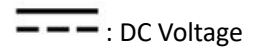

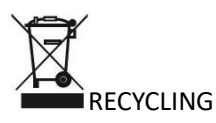

This product bears the selective sorting symbol for Waste electrical and electronic equipment (WEEE). This means that this product must be handled pursuant to European directive 2012/19/EU in order to be recycled or dismantled to minimize its impact on the environment.

User has the choice to give his product to a competent recycling organization or to the retailer when he buys a new electrical or electronic equipment.

Operating Temperature: 0°C - 40°C Operating Humidity: (10% - 90%) RH, non-condensing

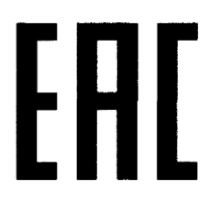

#### **Technical Support**

Shenzhen Tenda Technology Co., Ltd. 6-8 Floor, Tower E3, NO.1001, Zhongshanyuan Road, Nanshan District, Shenzhen, China. 518052

USA hotline: 1-800-570-5892 Toll Free: Daily-9am to 6pm EST Canada hotline: 1-888-998-8966 Toll Free: Mon - Fri 9 am - 6 pm PST Hong Kong hotline: 00852-81931998 Global hotline: +86 755-2765 7180 (China Time Zone) Website: http://www.tendacn.com E-mail: support@tenda.com.cn

#### **Copyright**

© 2019 Shenzhen Tenda Technology Co., Ltd. All rights reserved.

Tenda is a registered trademark legally held by Shenzhen Tenda Technology Co., Ltd. Other brand and product names mentioned herein are trademarks or registered trademarks of their respective holders. Specifications are subject to change without notice.